ADDENDUM TO: VISTA-15P/VISTA-20P Series and VISTA-21iP PROGRAMMING GUIDE

(Use with Issue K5305-1PRV7 and K14488PRV2)

RE: Additional Sounder Options and New Options for Remote Services

## Additional Keypad Sounder Options in Field \*26

Field \*26 now includes various keypad sounder options in addition to the Chime by Zone option as follows:

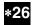

Chime By Zone / KP Sound Enables [6, 7]

'l \_\_\_ \_

Keypad trouble sounding can be enabled/disabled for the conditions listed for each entry below.

For each entry, enter the sum of the desired options. Example Entry 1: for Chime by Zone and System Low Battery sounding, enter 5. To enable all options, enter 7.

### Entry 1

- 0 = no Entry 1 keypad trouble sounds AND no chime by zone (keypad chimes on fault of any entry/exit or perimeter zone when chime mode is on)
- 1 = Chime by Zone enabled If enabled, you can define the specific zones intended to chime when faulted while the system is in Chime mode. Define the specific chime zones on zone list 3 using \*81 Menu mode.
- 2 = Long Range Radio Trouble sounding enabled (for communication devices such as 7845GSM, 7845i-GSM)
- 4 = System Low Battery sounding enabled
- 7 = select all entry 1 options

### Entry 2

- 0 = no Entry 2 keypad trouble sounds
- 1 = RF Supervision sounding enabled
- 2 = RF Low Battery sounding enabled
- 4 = RF Jam sounding enabled
- 7 = select all entry 2 options

## Remote Interactive Services (RIS) Option in Field \*91 Option Selections

Field \*91 Option Selection now has an option to enable the Remote Interactive Services (RIS) feature, if available. The field is now a 2-digit entry, with the second digit used to enable the Remote Interactive Services feature.

Field \*91 as shown in the Programming Guide should be replaced with the following:

\*91

# Option Selection / Remote Interactive Services (RIS) Enable

### **Entry 1: Options**

0 = None

1 = Bell Supervision Processing<sup>†</sup>

4 = AAV

8 = Exit Delay Restart/Reset<sup>††</sup>

#+12 = AAV and Exit Delay Restart/Reset

## Entry 2: Remote Interactive Services (RIS) enable

0 = RIS disabled

1 = not applicable

2 = RIS enabled

# [8, 0] 1 2 Options RIS Enable SIA: Call Waiting Disable / RIS Enable

**IMPORTANT:** AAV should not be used when Paging or Alarm Reports are sent to a secondary number unless the monitoring zone option is used (which pauses calls). Otherwise, the call to the secondary number by the communicator after the alarm report will prevent the AAV from taking control of the telephone line, and the AAV "Listen in" session cannot take place.

#### UL:

- If AAV used, must use ADEMCO UVCM module.
- Exit Delay Restart/Reset must be disabled.

SIA Guidelines: Exit Delay should be enabled.

† Some versions of the PC board may include a red Bell Supervision jumper. If bell supervision is selected, you must also cut the red Bell Supervision jumper. In addition, if a high impedance sounding device is used (ex. 745X3), the bell supervision resistor (included) must be installed at the device.

††"Exit Delay Restart/reset" option allows use of the [\*] key to restart the exit delay at any time when the system is armed STAY or INSTANT. This feature also enables automatic exit delay reset, which resets exit delay if the entry/exit door is re-opened and closed before exit delay time expires after arming AWAY. Automatic Exit Delay Reset occurs only once during an armed AWAY period.

Remote Interactive Services (RIS) Enable: This option enables enhanced Remote Interactive Services (RIS), if supported by the communication service in use.

### V20PSIA/V15P/V21iPSIA:

# Options: Same as above. Call Waiting Disable / RIS Enable:

0 = call waiting not used

- 1 = call waiting disable digits (\*70) entered in field \*40; (when selected, the system dials the entry in \*40 only on alternate dial attempts; this allows proper dialing in case call waiting service is later canceled by the user).
- 2 = RIS (Remote Interactive Services) enabled
- 3 = Call Waiting disable and RIS enabled

### Additional Keypad Options for Remote Services Usage in Fields \*189 - \*196

Fields \*189 - \*196 now include partition options for Remote Services devices. If a Remote Services device is enabled for a keypad address, the Auto-Stay Arm feature (if programmed) is automatically disabled when arming the system from the respective Remote Services device.

Field \*189 now has additional partition options 5-7 for Remote Services devices, and should appear in the Programming Guide as follows:

\*189 AUI Device Enables [1, 1, 0, 0]

(for Touchscreen Style Keypads)

AUI1 AUI2 AUI3 AUI4

System supports up to four touchscreen style keypads (e.g., Symphony Advanced User Interface, and 6270 Touchscreen Keypad).

**NOTE:** Use of touchscreen style keypads does not affect the number of standard keypads supported.

AUI Compatibility Note: To ensure proper AUI device operation, use AUI devices with the following rev levels: 6270 series use version 1.0.9 or higher; 8132/8142 (Symphony) series use version 1.1.175 or higher.

Note for Remote Services Devices: If using the Remote Services feature of the communication device, select an option 5-7, depending on the partition the Remote Services device is associated with (these options automatically disable auto-stay arming when the system is armed from the respective Remote Services device). Refer to the communication device's installation instructions for details on enabling the Remote Services feature.

To enable a touchscreen keypad, enter the option corresponding to each touchscreen's home partition:

| for AUI (Touchscreen) device usage        | for Remote Services device usage                                  |
|-------------------------------------------|-------------------------------------------------------------------|
| 0 = disable                               | 5 = partition 1 (auto-stay arm disabled)                          |
| 1 = partition 1                           | 6 = partition 2 (auto-stay arm disabled) [VISTA-20P only]         |
| 2 = partition 2 [VISTA-20P only]          | 7 = partition 3 (common; auto-stay arm disabled) [VISTA-20P only] |
| 3 = partition 3 (common) [VISTA-20P only] |                                                                   |

### **Device Addresses:**

Touchscreen (AUI) device 1: Must set AUI device address to 1

Touchscreen (AUI) device 2: Must set AUI device address to 2

Touchscreen (AUI) device 3: Must set AUI device address to 5

Touchscreen (AUI) device 4: Must set AUI device address to 6

Note for Remote Services Device Address: Using an AUI device address for Remote Services provides enhanced remote services features, but an actual AUI device is not used. If no AUI addresses are available (all four AUIs are being used), choose an available standard keypad address and use the appropriate keypad address field \*190 - \*196 to select the Remote Services operating partition (some remote access features will be unavailable).

Fields \*190 - \*196 now have additional partition options 5-7 for Remote Services devices. Field \*190 is typical and lists the options that are used for fields \*190-\*196 (keypads 2-8, addresses 17-23) and it should appear in the Programming Guide as follows:

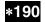

**Keypad 2 Device Address 17** 

[0] [0]

(typical for data fields \*190 - \*196)

Partition Sound

Partition: To enable a keypad, enter the option corresponding to each keypad's home partition.

Note for Remote Services Devices: If using the Remote Services feature of the communication device. select an option 5-7, depending on the partition the Remote Services device is associated with (these options automatically disable auto-stay arming when the system is armed from the respective Remote Services device). Refer to the communication device's installation instructions for details on enabling the Remote Services feature.

| for Standard Keypad Usage       | for Remote Services Device Usage                 |
|---------------------------------|--------------------------------------------------|
| 0 = keypad disable              | 5 = partition 1 (auto-stay arm disabled)         |
| 1 = keypad partition 1          | 6 = partition 2 (auto-stay arm disabled)         |
| 2 = keypad partition 2          | 7 = partition 3 (common; auto-stay arm disabled) |
| 3 = keypad partition 3 (common) |                                                  |

Sound:

Enter the desired sound option for this keypad.

0 = no suppression

1 = suppress arm/disarm and E/E beeps

2 = suppress chime beeps only

3 = suppress arm/disarm, E/E, and chime beeps

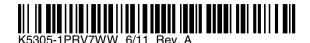

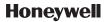